## **Configuring External Tool**

To configure an external tool:

- 1. Make sure the tool is installed on your system.
- 2. Set a path to the tool executable file in UGENE. It can be set on the *[External Tools](https://doc.ugene.net/wiki/display/UUOUM26/External+Tools+Settings)* tab of the [Application Settings](https://doc.ugene.net/wiki/display/UUOUM26/UGENE+Application+Settings) dialog.

If the path hasn't been set for a tool, UGENE menu items that launch the tool are displayed in italic. For example, on the image below a path for the ClustalW external tool has been set, and paths for MAFFT and T-Coffee has not:

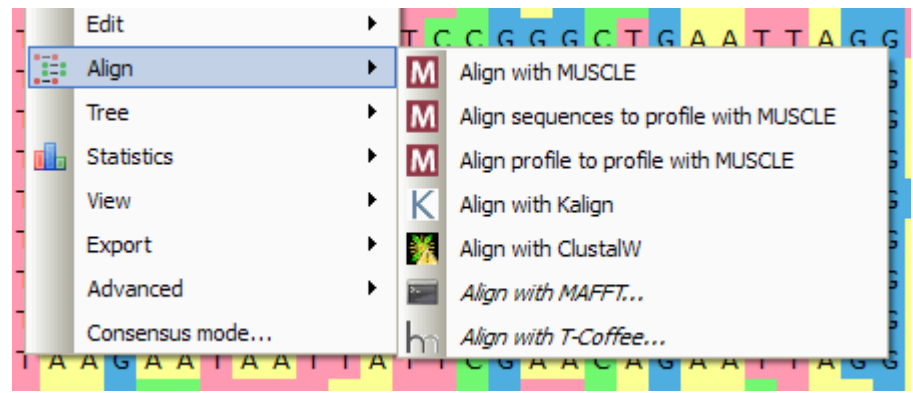